## How to connect your iPad to student login at home

1. Find the 'settings' application

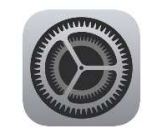

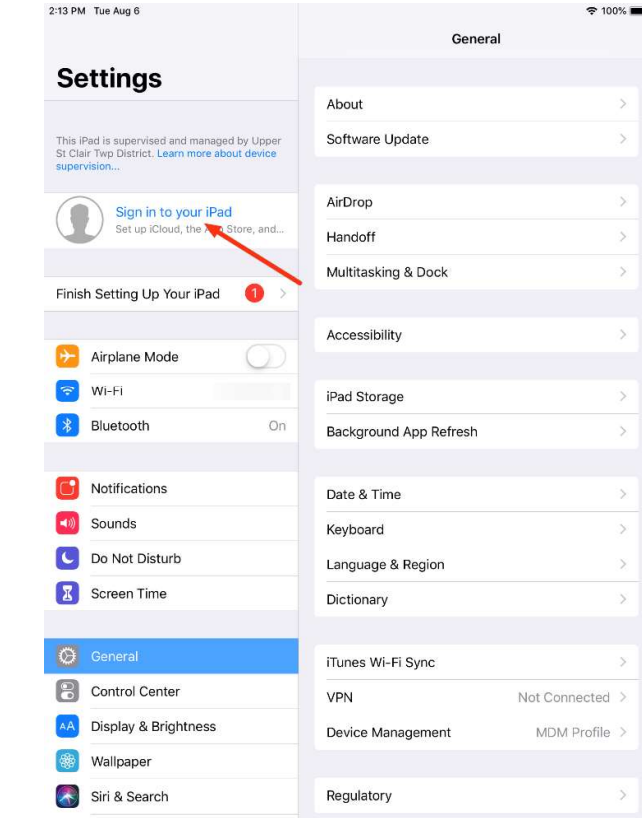

2. Click 'sign into your iPad'

- 3. Sign in with username and password (You need your log in details. They have been included in your pack.)
	- E.g. Username: iron.man@detnsw Password: 36g